# **BAB IV METODELOGI PENELITIAN**

# **4.1 Jenis Penelitian**

Penelitian yang dilakukan ini merupakan penelitian deskriptif kuantitatif yaitu dengan melakukan pengukuran untuk mendapatkan distribusi nilai resistivitas batuan. Selanjutnya dianalisis sehingga dapat dideskripsikan jenis lapisan geologi, kedalaman limbah sianida serta arah sebaran limbah sianida di daerah penelitian.

## **4.2 Tempat dan Waktu Penelitian**

Penelitian ini dilakukan di Desa Prabu, Kecaamatan Pujut, Kabupaten Lombok Tengah, Provinsi NTB yang berada pada koordinat 8°53'0.42" LS dan 116°15'42.55" BT (Gambar 4.1). Penelitian ini dilaksanakan pada bulan Mei-Desember 2017.

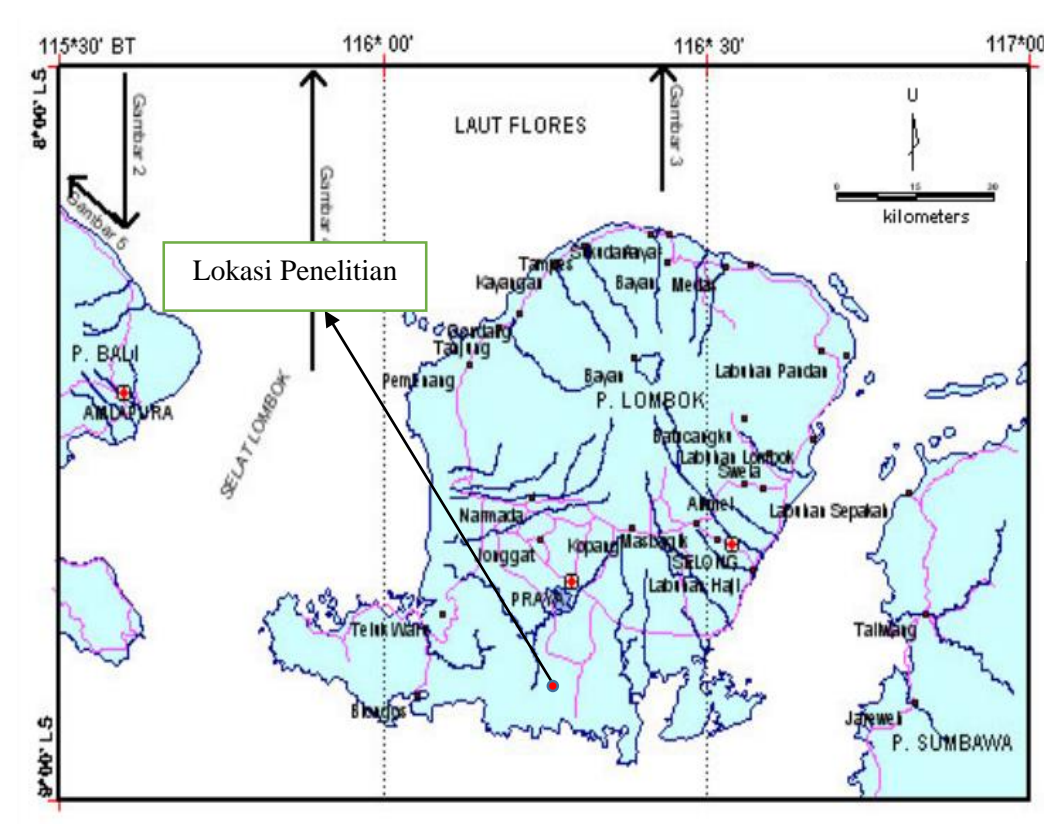

**Gambar 4.1** Peta Lokasi Penelitian (Astawa, 2005)

#### **4.3 Alat dan Bahan Penelitian**

Alat dan bahan yang digunakan dalam penelitian ini terdiri dari :

- 1. Satu unit peralatan Soil *Resistivitymetter*
- 2. Satu unit peralatan *Resistivitymetter* G-Sound digunakan untuk mengukur nilai resistivitas.
- 3. Empat buah elektroda yang terdiri dari dua elektroda arus  $C_1$  dan  $C_2$  serta dua elektroda potensial P<sup>1</sup> dan P2.
- 4. Roll meter digunakan untuk mengukur jarak lintasan dan spasi antar elektroda.
- 5. Empat buah gulungan kabel yang digunakan untuk menghubungkan elektroda dengan alat geolistrik.
- 6. Aki sebagai sumber tegangan.
- 7. *Global Positioning System* (GPS) untuk mengetahui posisi titik pengukuran.
- 8. Palu digunakan untuk membuat patok pada masing-masing titik pengukuran.
- 9. Tiga buah *Handy talky* (HT).
- 10. Wadah yang berukuran  $(23, 6 \times 6 \times 4)$  cm<sup>3</sup>.
- 11. Satu unit laptop yang dilengkapi dengan perangkat lunak *Microsoft exel 2013, Note pad, Software* Res2Div, dan *Software* Rockworks yang digunakan untuk mengolah data hasil pengukuran.
- 12. Buku kerja dan alat tulis, digunakan untuk mencatat hasil pengamatan.
- 13. Sampel tanah dari daerah penelitian.

# **4.4 Prosedur Penelitian**

# **4.4.1 Survei Awal**

Survei awal dilakukan untuk menentukan lokasi tempat pengambilan sampel dan tempat pengambilan data lapangan sehingga mempermudah dalam melakukan pengambilan data. Setelah dilakukan survei, selanjutnya dilakukan pengambilan sampel dan membuat desain pengukuran untuk menentukan panjang lintasan pengukuran dilapangan.

#### **4.4.2 Pengambilan Data Skala Laboratorium**

Penelitian skala laboratorium dilakukan untuk mendapatkan perbedaan nilai resistivitas tanah yang belum teremar dengan tanah yang tercemar limbah sianida. Pegambilan data dilakukan dengan cara :

- 1. Mengambil sampel tanah yang belum tercemar dan tanah yang terkena limbah sianida disekitar daerah penelitian.
- 2. Memasukan sampel tanah yang belum tercemar kedalam wadah yang berukuran (23,6 x 6 x 4) cm<sup>3</sup> dan hubungkan wadah dengan alat *Soil Resistivitymeter* dengan kabel *banana aligator*.
- 3. Menekan *Push Test* sambil memutar *Range Selector* hingga muncul nilai resistivitas pada layar dan dicatat nilai nya seperti pada table L.1.1.
- 4. Dilakukan pengulangan untuk langkah 3 sebanyak 10 kali.
- 5. Mengulangi langkah 1-4 untuk setiap sampel.

#### **4.4.3 Pengambilan Data Lapangan**

Pengambilan data pada penelitian ini menggunakan metode geolistrik konfigurasi *Wenner*. Pengukuran dilakukan pada 6 lintasan dengan spasi antar elektroda 5 meter. Adapun prosedur akuisisi data pada penelitian ini, yaitu :

- 1. Mengukur lintasan sepanjang 300 m untuk lintasan 1 sampai 3, 200 m untuk lintasan 4 dan 5, 130 m untuk lintasan 6.
- 2. Dinyalakan amperemeter dan voltmeter pada alat *resistivitymetter* dengan sumber tegangan dari aki kering.
- 3. Disambungkan kabel untuk elektroda  $C_1$  dan  $C_2$  pada Amperemeter, serta kabel P<sup>1</sup> dan P<sup>2</sup> pada Voltmeter.
- 4. Menempatkan elektroda-elektroda arus  $(C_1$  dan  $C_2$ ) dan tegangan  $(P_1$  dan P<sup>2</sup> ) sesuai dengan konfigurasi *Wenner*. Elektroda C<sup>1</sup> pada posisi 0 m, P<sup>1</sup> pada posisi 5 m, P2 pada posisi 10 m, dan C2 pada posisi 15 m.
- 5. Dilakukan uji sambungan untuk tiap elektroda dengan menekan tombol *connection test* pada Amperemeter dan Voltmeter, uji sambungan berhasil jika terdengar bunyi *beep* saat tombol ditekan.
- 6. Dilakukan kalibrasi pada Ampermeter dan Voltmeter hingga menunjukkan angka 0 dan dilakukan proses injeksi dengan menekan

tombol *inject* selama 4-5 detik dan bersamaan dengan posisi tangan menekan tombol *hold* pada Ampermeter dan Voltmeter.

- 7. Dicatat nilai arus (*I*) dan beda potensial (Δ*V*) yang terbaca pada tabel hasil pengamatan (Lampiran 1.2) dan dilakukan penginjeksian sebanyak 3 kali pada setiap titik pengukuran.
- 8. Mengambil posisi koordinat dan elevasi disetiap titik penempatan elektroda menggunakan GPS.
- 9. Memindahkan elektroda arus  $C_1$  pada posisi elektroda potensial  $P_1$ , elektroda potensial  $P_1$  pada posisi elektroda potensial  $P_2$ , elektroda potensial  $P_2$  pada posisi  $C_2$  dan elektroda arus  $C_2$  berada pada posisi 20 meter. Diulangi langkah 5 - 8.
- 10. Melakukan langkah 8 sampai elektroda potensial arus C<sub>2</sub> berada pada jarak bentangan maksimum, yaitu pada jarak 300 m.
- 11. Mengulangi langkah 1-9 untuk lintasan selanjutnya, sehingga membentuk grid lintasan seperti gambar 4.2.

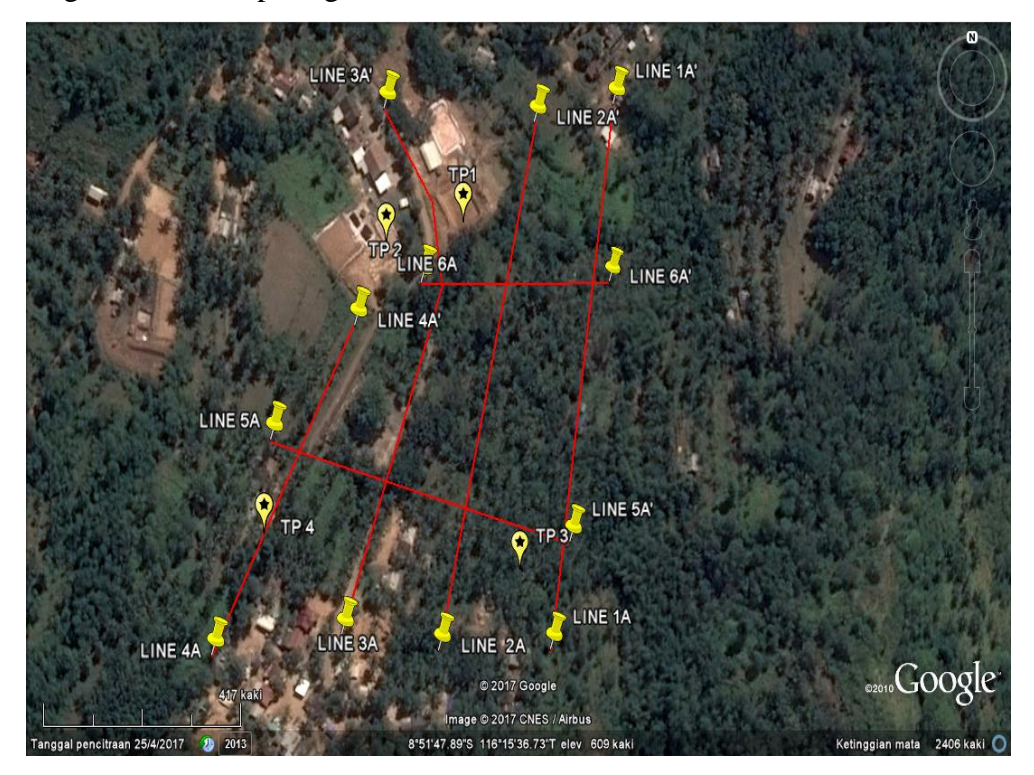

 **Gambar 4.2** Lintasan pengukuran hasil pencitraan *Google Eart* di Desa Prabu, Kecamatan Pujut, Kabupaten Lombok Tengah

Pengukuran di masing – masing lintasan dilakukan pada koordinat :

- 1. Lintasan 1 : 8°51'53.46" LS dan 116°15'36.85" BT sampai 8°51'44.58" LS dan 116°15'37.74" BT.
- 2. Lintasan 2 : 8°51'53.76" LS dan 116°15'38.88" BT sampai 8°51'44.76" LS dan 116°15'40.92"BT.
- 3. Lintasan 3 : 8°51'53.82" LS dan 116°15'41.28" BT sampai 8°51'44.46" LS dan 116°15'42.60" BT.
- 4. Lintasan 4 : 8°51'53.76" LS dan 116°15'34.18" BT sampai 8°51'48.24" LS dan 116°15'37.14" BT.
- 5. Lintasan 5: 8°51'50.16" LS dan 116°15'35.40" BT sampai 8°51'51.96" LS dan 116°15'41.70" BT.
- 6. Lintasan 6 : 8°51'47.52" LS dan 116°15'38.52" BT sampai 8°51'47.46" LS dan 116°15'42.54" BT.

# **4.4.4 Pengolahan Data**

Data yang diperoleh dari pengambilan data lapangan pada tabel L.1.2 (Lampiran 1) selanjutnya diolah menggunakan *microsoft exel* untuk mendapatkan nilai faktor geometri  $(K)$  dan resistivitas semu  $(\rho_a)$  (lihat pers. 3.43), kemudian dilakukan proses inversi menggunakan *software* Res2dinv. Data yang akan diinput dalam *software* Res2dinv terlebih dahulu disimpan dalam format txt (\*.dat) pada *software* Notepad dengan aturan penulisan seperti gambar 4.3

| line2.txt - Notepad                                                                                                    | o<br>Untitled - Notepad                                                                                                    |
|----------------------------------------------------------------------------------------------------|----------------------------------------------------------------------------------------------------|
| Edit Format View<br>File:<br>Help<br><b>LINTASAN 2</b><br>15<br>$\frac{3}{78}$<br>$\frac{1}{0}$<br>22.5<br>107.3142857<br>15<br>12345678910<br>30<br>15<br>21.56729255<br>37.5<br>15<br>12<br>$\frac{45}{52.5}$<br>15<br>23.93466425<br>15<br>32.91016334<br>60<br>15<br>23.89852008<br>67.5<br>15<br>57.33913043<br>75<br>15<br>153.7262013<br>82.5<br>15<br>211.4374244<br>90<br>15<br>169.0988214<br>11<br>97.5<br>15<br>195.3440483<br>12<br>105<br>15<br>155.2934783<br>123456<br>37.5<br>15<br>21.70559419<br>45<br>15<br>4.088245931<br>52.5<br>15<br>55.93483557<br>60<br>15<br>47.91280654<br>67.5<br>15<br>80.92636364<br>75<br>15<br>62.17370807 | Edit Format View Help<br>File<br> Baris ke-1 :Header/ Judul<br> Baris ke-2 :Jarak spasi elektroda terdekat<br>Baris ke-3 :Tipe konfigurasi pengukuran (Wenner=1,pole-pole=2,<br>dipole-dipole=3, schlumberger=7)<br>Baris ke-4 :Jumlah titik data (datum point)<br>Baris ke-5 :Tipe dari lokasi X untuk datum point. Masukkan 0 bila<br>letak elektroda pertama diketahui, 1 digunakan jika titik<br>tengahnya diketahui<br>Baris ke-6 :Angƙa 1 untuk data IP dan angka 0 untuk data resistivitas<br>Baris ke-7 dan seterusnya berupa data pengukuran<br>kolom 1 : titik datum<br> kolom 2 : spasi elektroda<br> kolom 3 : nilai faktor "n"<br>lkolom 4 : nilai resistivitas<br>empat baris terakhir diisi dengan angka O |
|                                                                                                    |                                                                                                    |

**Gambar 4.3.** Contoh data input lintasan pengukuran yang akan diinversi menggunakan *software* Res2dinv.

Hasil yang diperoleh dari *software* Res2dinv akan digunakan untuk proses visualisasi 3D sehingga dapat diketahui arah sebaran limbah sianida.

a. Proses Inversi dengan *Software* Res2dinv

Proses inversi dilakukan untuk mendapatkan nilai resistivitas sebenarnya, karena nilai resistivitas yang didapat dari hasil lapangan yaitu nilai resistivitas semu. Proses peralihat dari nilai resistivitas semu ke nilai resistivitas sebenarnya dibutuhkan suatu *software* untuk menjembatinya. Salah satu *software* yang digunakan yaitu Res2dinv. Nilai resistivitas sebenarnya yang didapatkan dari *software* Res2dinv berupa gambar penampang 2D yang mencitrakan bentuk lapisan bawah permukaan. Penampang 2D ini menyatakan distribusi nilai resistivitas pada arah lateral dan vertikal. Berdasarkan hasil distribusi nilai resistivitas dalam penampang 2D dapat diketahui letak dan kedalaman tanah tercemar limbah sianida serta lapisan geologi daerah penelitian.

b. Visualisasi 3D

Hasil penampang masing-masing lintasan hasil dari *software* Res2dinv digabungkan dan diinput ke *software* Rockwork 15 untuk mendapatkan model 3D. Prinsip kerja *software* Rockwork 15 berdasarkan pada proses interpolasi pada kumpulan data-data bor (*borehole*). Berdasarkan visualisasi 3D dapat diketahui arah rembesan limbah sianida di daerah penelitian.

#### **4.4.5 Interpretasi Data**

Berdasarkan tujuan penelitian, maka tahap interpretasi untuk menentukan kedalaman dan arah sebaran limbah sianida dapat di interpretasikan dari hasil inversi distribusi nilai resistivitas yang digambarkan melalui variasi warna pada penampang 2D. Setiap range nilai resistivitas memiliki variasi warna yang berbeda-beda. Kemudian penampang 2D dibandingkan dengan hasil uji sampel laboratorium, data geologi daerah penelitian, dan nilai resistivitas batuan yang dapat dilihat pada Tabel 3.1. Sedangkan arah sebaran limbah sianida dapat diinterpretasikan berdasarkan visualisasi 3D oleh *software* Rockwork 15. Penentuan arah sebaran ini berdasarkan rentang nilai resistivitas dari hasil pemodelan penampang 2D.

## **4.5 Tahapan Penelitian**

Tahap-tahap yang dilakukan dalam penelitian ini secara sistematis disajikan dalam diagram sebagai berikut :

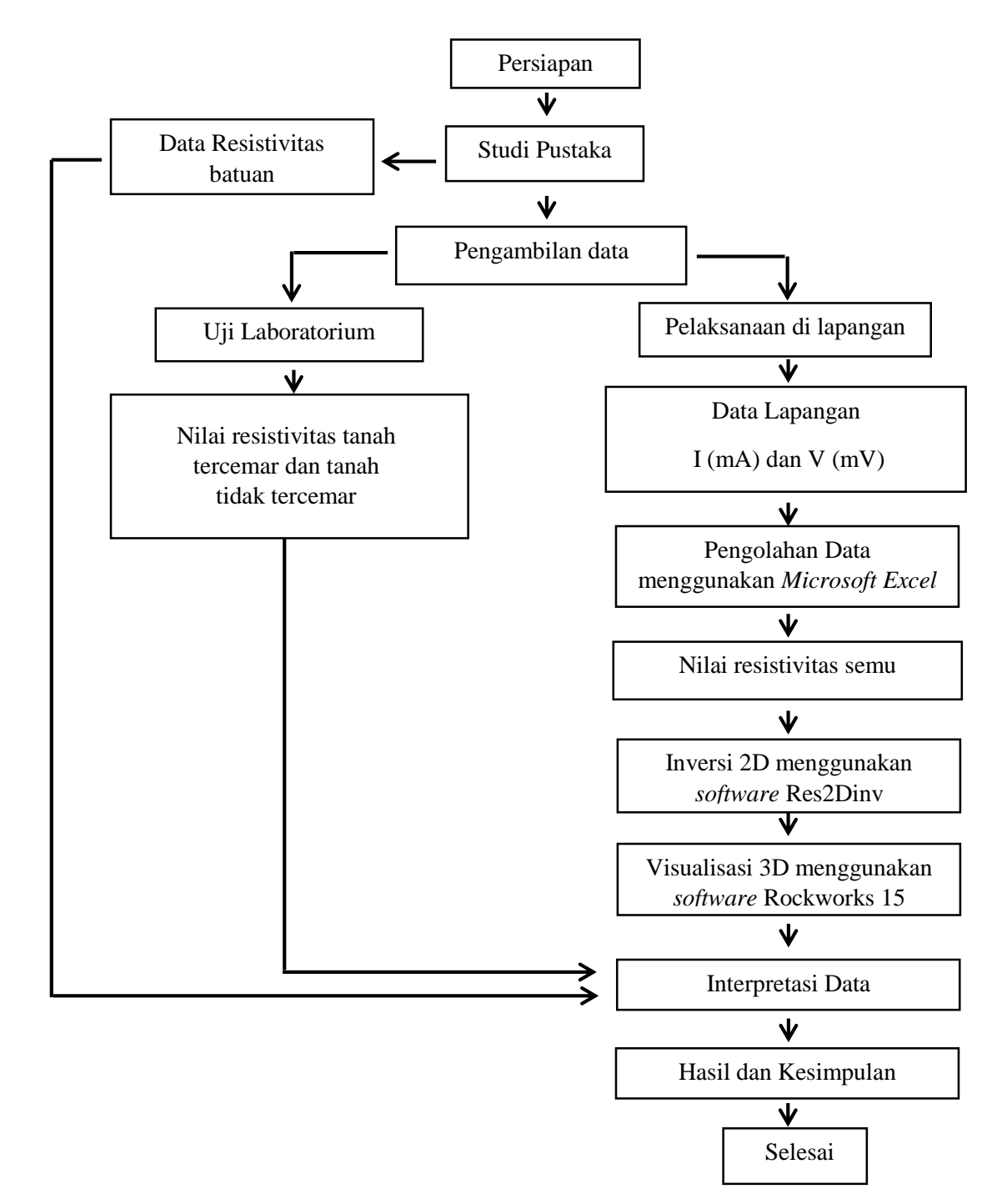

**Gambar 4.4.** Tahap Penelitian